## **How to Create a New Active Parent Account and Begin Online Registration**

## STEP 1: Go to [westernline.org](http://westernline.org/)

STEP 2: Click on the Active Parent Button at the top of the screen

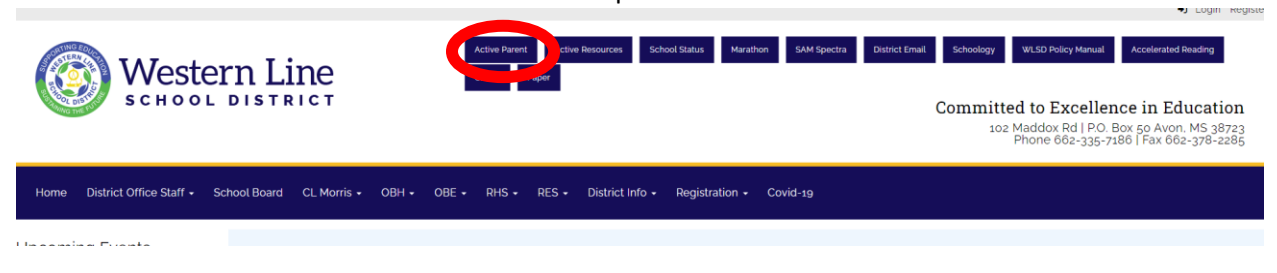

STEP 3: Click on Create Account

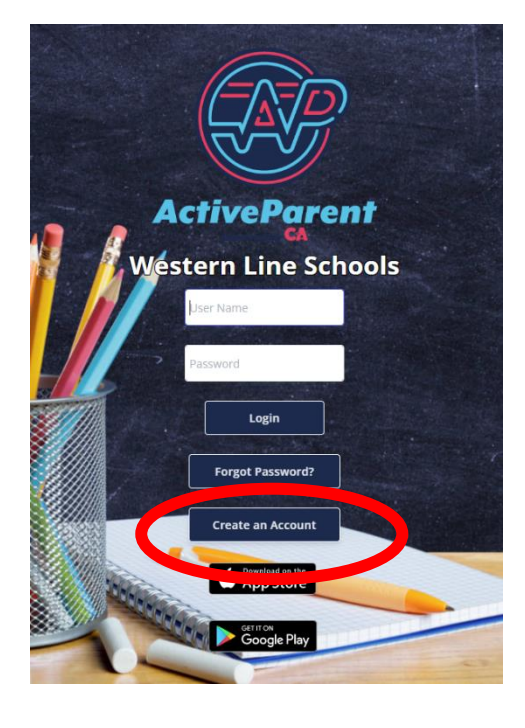

STEP 4: Fill out the information.

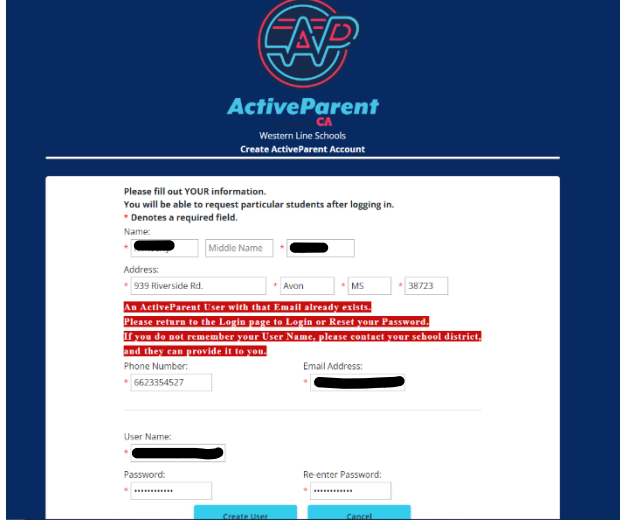

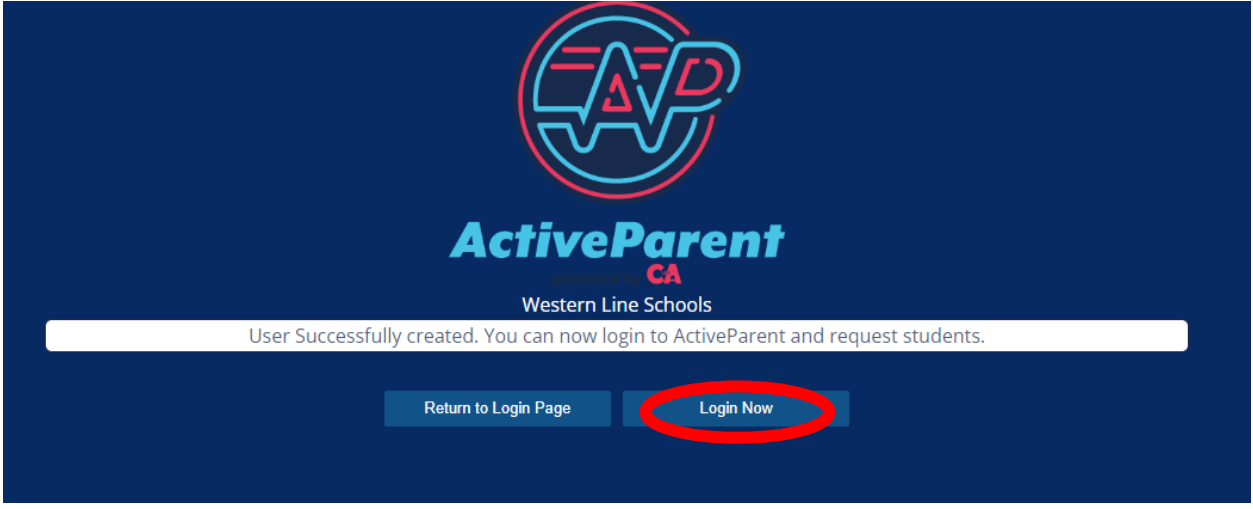

STEP 5: If you are ready to begin Registration, click "Login Now".

\*\*If you are not ready to begin registration, you can come back and log in later using the username and password you just created. \*\*

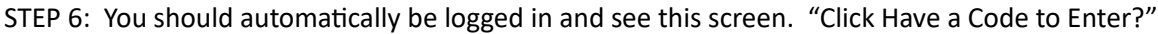

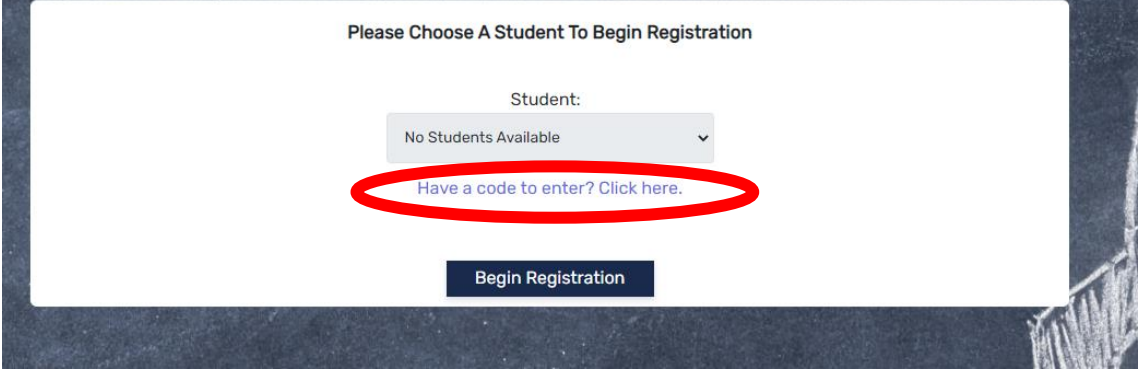

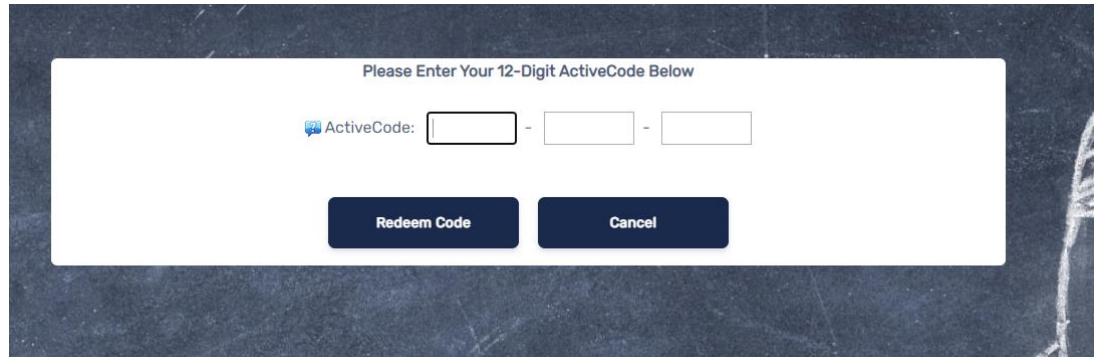

STEP 7: You will type in the code given to you by the school, and you can begin registration.